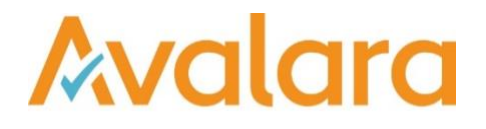

# VAT Reporting v18.3.1

# Release Note

*Avalara may have patents, patent applications, trademarks, copyrights, or other intellectual property rights governing the subject matter in this document. Except as expressly provided in any written license agreement from Avalara, the furnishing of this document does not give you any license to these patents, patent applications, trademarks, copyrights, or other intellectual property.*

*© 2015 Avalara, Inc. All rights reserved.*

*Avalara, AvaTax, AvaTax Calc, AvaTax Returns, AvaTax Certs, AvaTax Local, AvaLocal, AvaTax POS, AvaPOS, AvaRates, TrustFile, BPObridge, Laserbridge+, Sales Taxll, Sales TaxPC, SalestaxPC+, StatetaxII, and StatetaxPC are either registered trademarks or trademarks of Avalara, Inc. in the United States or other countries.*

*All other trademarks are property of their respective owners.*

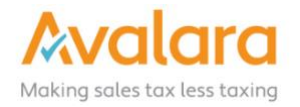

#### **Overview**

This release is a maintenance release of the VAT Reporting application for the month March. It includes changes to reports, modifications and bug fixes.

#### Main changes in Reports

- We have improved the reporting of transactions with mixed flows on the PL, CZ and IT VAT Books.
- **South Africa**: standard VAT rate changed to 15% with starting date of April 1<sup>st</sup>, 2018. If invoices have been processed for this country since the 1st of April they will need to be redelivered.
- **Austria**: We have updated the Yearly VAT Return in PDF & XML format for 2017.
- **Norway**: We have updated the Monthly VAT Return in PDF format for 2018.
- **New Zealand**: The VAT Return can be now created under the **Normal - show all** filter, this allows corrections to be reported.
- **Germany:** The online submission ERIC Elster software has been upgraded to version 27.4.6.0.
- **Hungary Local Listing Annex 1865M**:
	- 1. We changed the logic for reporting invoices below the threshold, in lines 04 and 07
	- 2. We have also made a change in the reporting of operations to box 6.
- **Czech Republic**: The Periodic VAT Return in PDF format for 2018 is now available.
- Greece: We have applied reduced VAT rates on islands Leros and Kos with a starting date of April 1<sup>st</sup>, 2018. If invoices have been processed for these islands since the 1st of April they will need to be redelivered.
- **Slovenia**: We now support the VAT return in pdf format for corrections. The report is located under the filter **corrections - grouped by period including original documents**. The standard filter for the SI VAT return has now been changed to **show only non-corrections**.
- **Switzerland**: 550 Annual return We have added annual correction statement 550 for 2018 and 2017.
- **Australia:** The Monthly VAT Return in PDF format has been updated.

#### Change Log

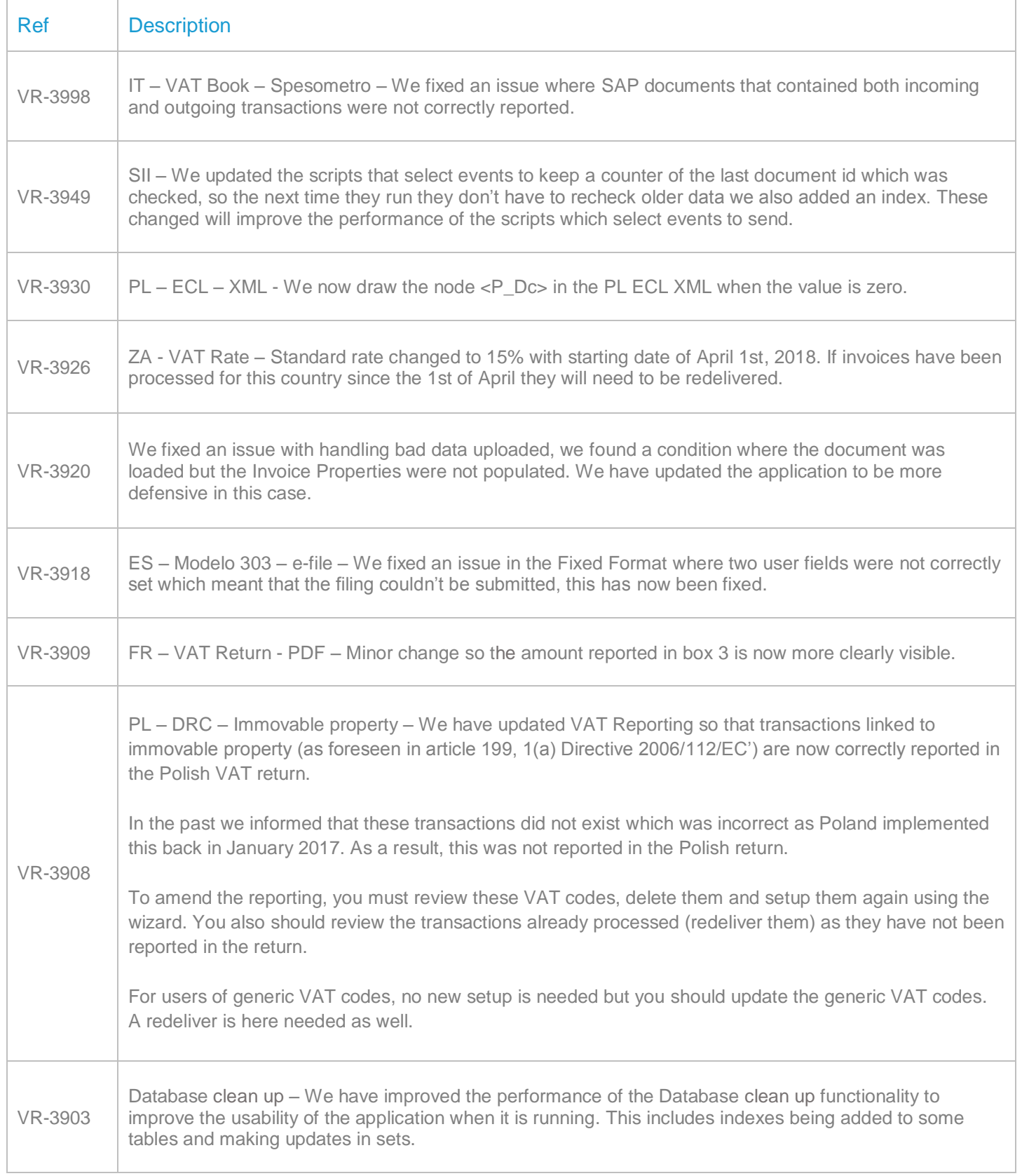

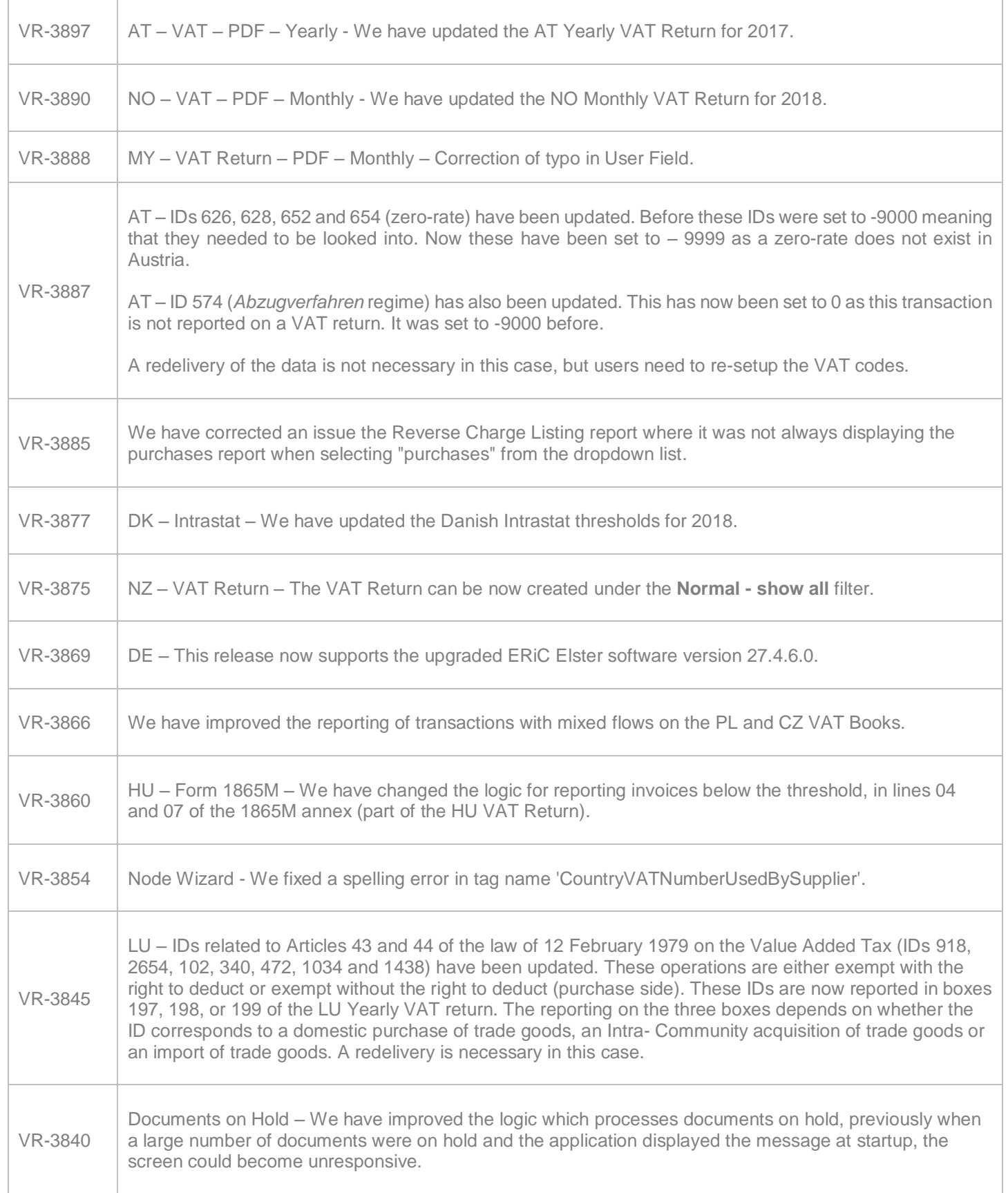

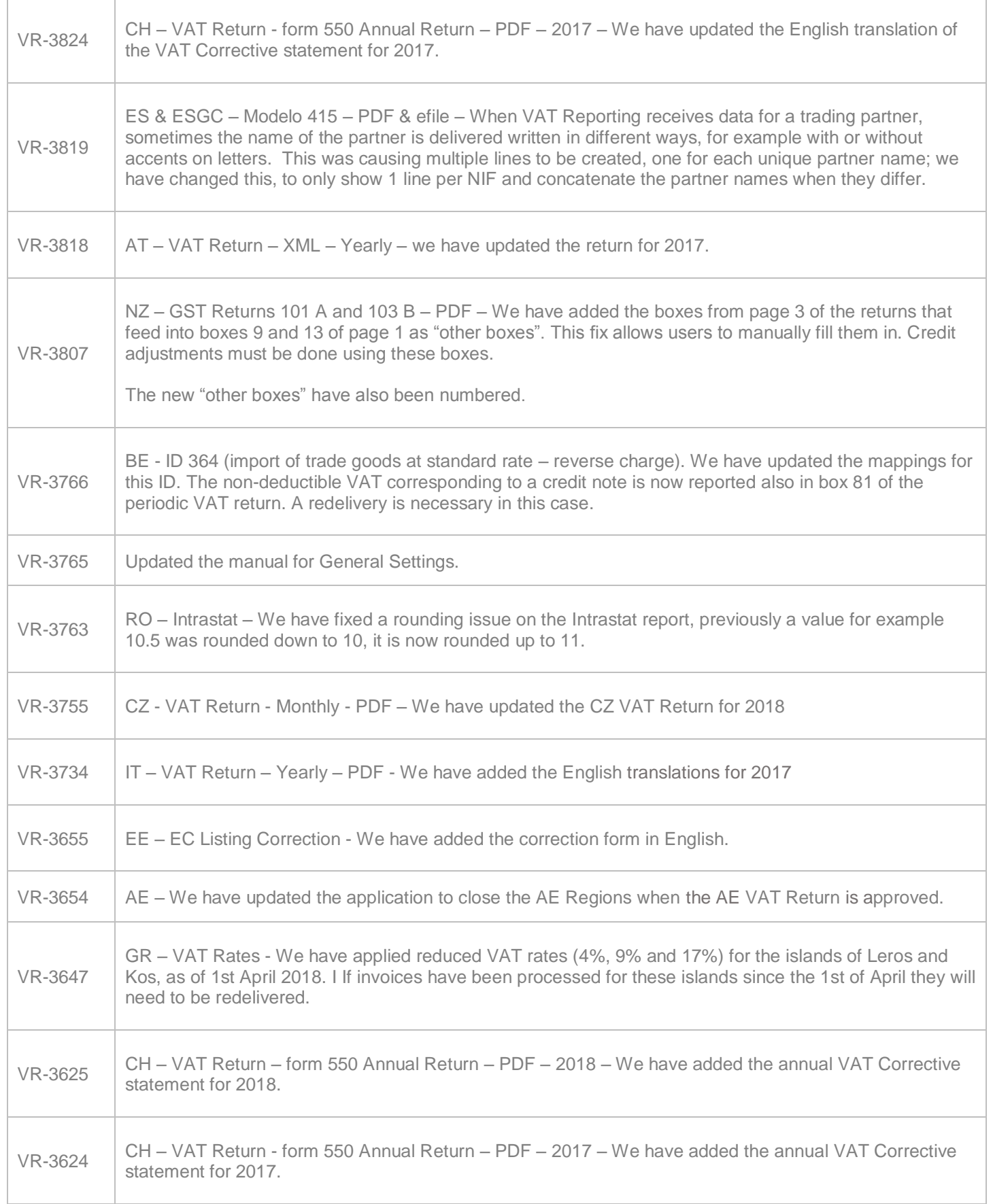

© Avalara Inc. All rights reserved. Page **5** of **7**

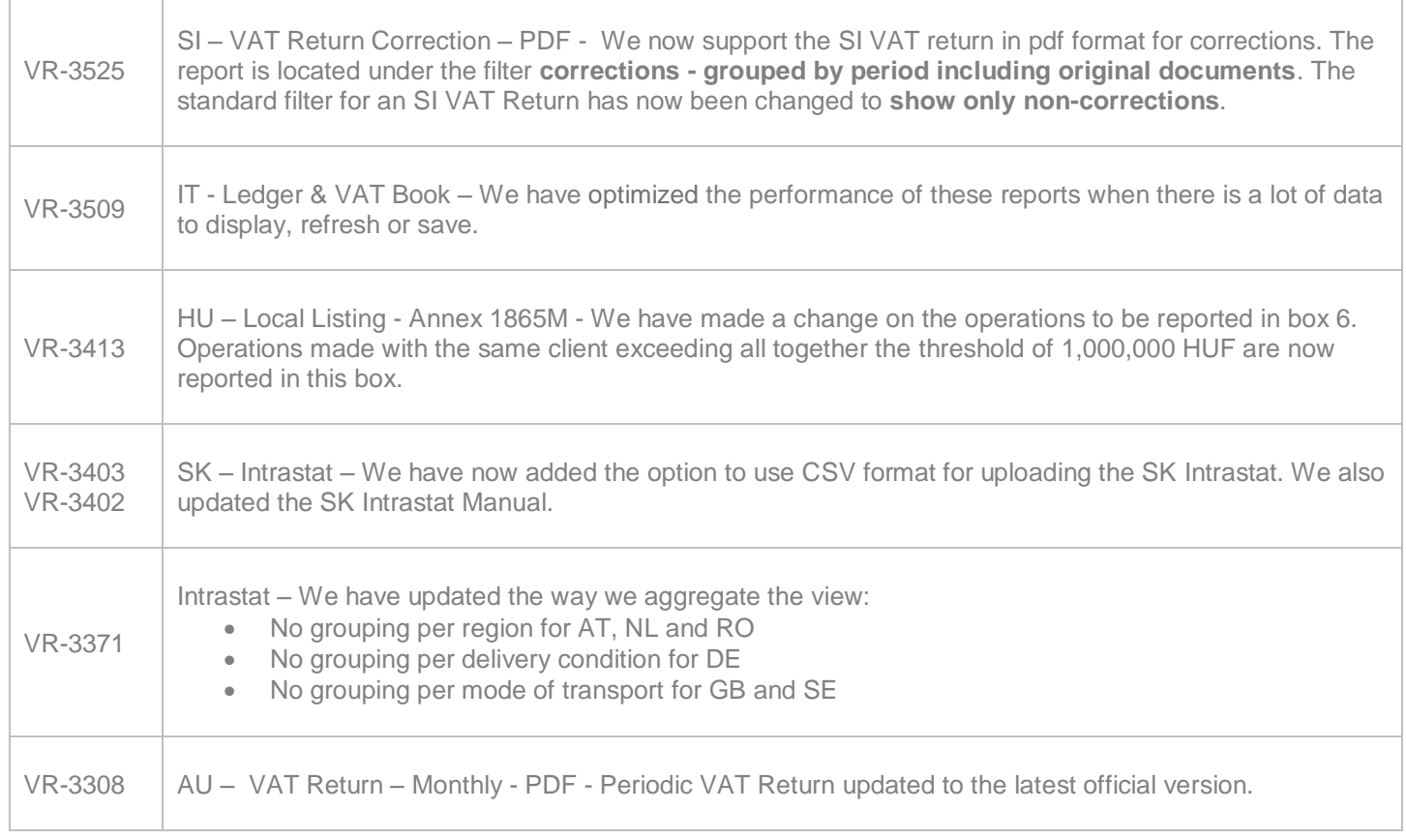

## Database Updates

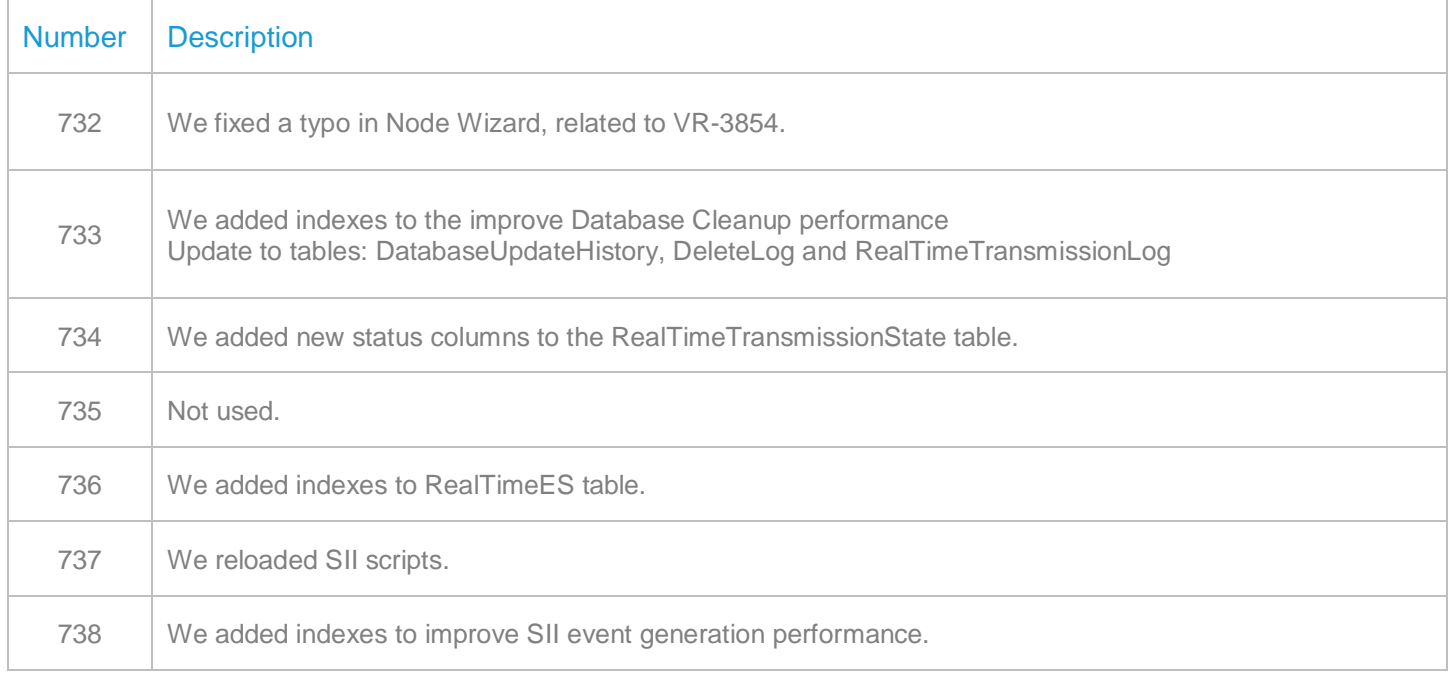

## **Upgrade Procedure**

This section provides details on how to update to the latest version. For the purposes of this documentation, we assume that you have an existing installation and you have the necessary access privilege to perform the upgrade.

#### **Download**

The latest version of VAT Reporting is available here:

<https://release.vat.avalara.net/VATReporting.html>

#### **Database Back Up**

Close all running VAT Reporting windows, and take a full backup of the SQL Database. This can be done in

the **SQL Server Management Studio**, from the database right-click menu **Tasks** > **Back Up**.

#### **Stop Inbox Monitor & SII Processor Scheduled Task**

Before installing the update of VAT Reporting stop the Inbox Monitoring Service and check there are no RCCL.exe processes still running, and stop the Windows Scheduled Task if you are using SII.

#### **Install**

Run the installer exe, once it completes open VAT Reporting and wait while it automatically handles any database upgrade.

#### **Start Inbox Monitor**

Start the Windows service, and then in VAT Reporting use the File > Send test file… and confirm the inbox is up and processing.

#### **Start SII Processor Scheduled Task**

Re-enable the Windows Scheduled Task (if you are using SII).

#### **VAT Reporting is now ready for use!**

#### **Need Help?**

If you need technical assistance, please contact Customer Support via the on-line submission form:

<http://www.avalara.com/europe/support/>

For any other issues, please contact your Customer Account Manager, Michelle Bequette. You may schedule an account review with her here <http://meetme.so/MichelleBequette>

If you're interested in finding more of our guides, visit the **VAT Microsite**. Contact Customer support if you wish to acquire a login name